# ASunDar

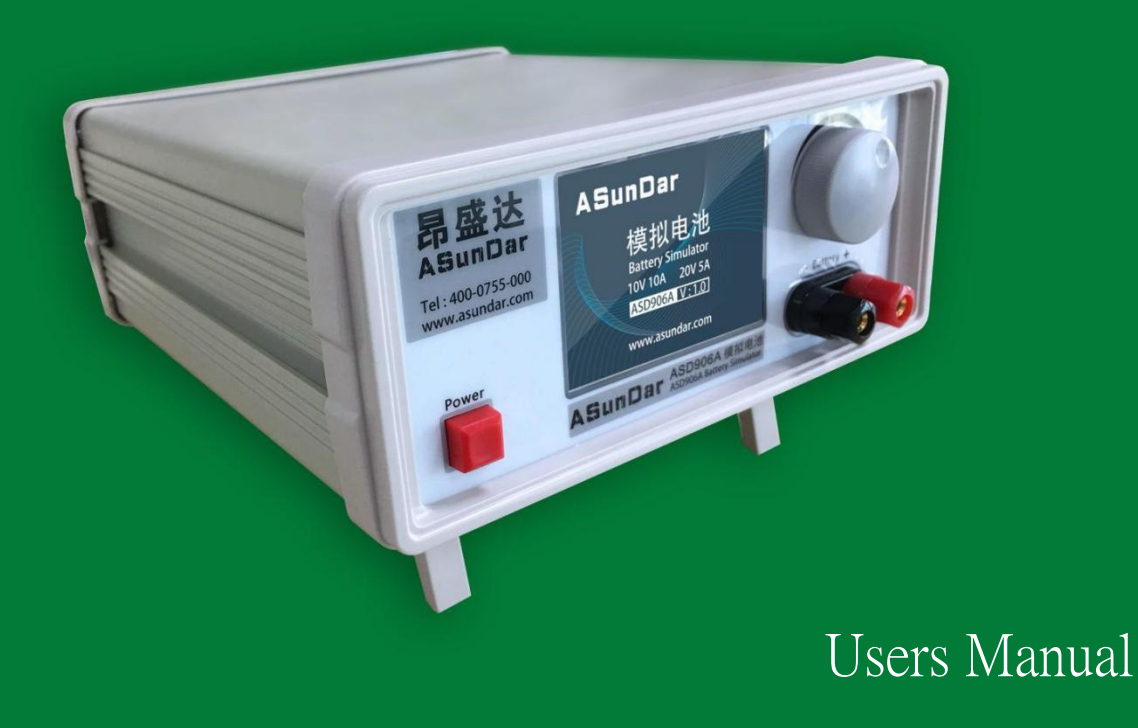

ASD906A Analog Battery VR:1.0

Shenzhen Asundar Electronics Co. Ltd

### **Foreword**

Thank you for purchasing the product of Shenzhen Asundar Electronics Co.Ltd!

This manual describes how to use ASD906A mobile power supply tester (referred to asthe product in this manual). Before use, please read this user manual carefully.

#### Attentions

When open the package, make carefully inspection and confirm that ① product model is consistent with your order ②product certificate, user manual and warranty card and other accessories are complete. ③ If there is any damage or missing during transport, please contact the company or your supplier to solve.

Before power on, please check the input voltage is within the scope of the rated parameters, If the voltage is beyond the scope, the product can't work, or cause burning out, or even serious consequences

Please make sure that the ground lead of power input end is safe, or otherwise it may cause electric shock!

Due to the product upgrade or specification updates, and in order to improve the accuracy of manual description, this manual will be updated in a timely manner, and if there lies the difference between manual and actual use of, please refer to the latest version or contact our customer service.

If you still have any queries in reading the manual, please contact company customer service.

Customer service phone: 0755-28531900 400-0755-308

# **Contents**

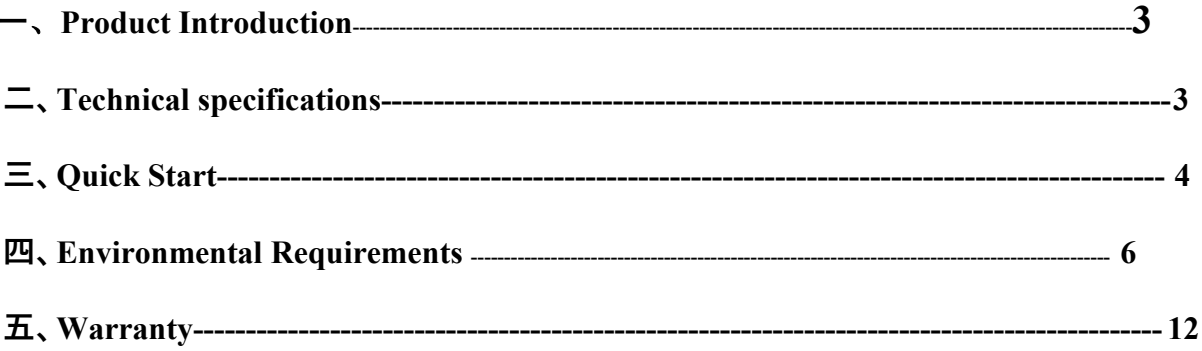

#### 一、 **Product introduction**

The ASD906A analog battery power supply has the function of output power supply and input charging, which can simulate the charging and discharging of the battery. This equipment mainly USES the standard charger, the battery power supply equipment development and the test. It can also be used as a regular adjustable power source. Its output voltage, input and output current protection value can be set.

#### **Features**

PCBA standby current can be tested.

It can be switched to the MA voltage when the current is low.

Linear programmable dc power supply;

Quick charge and discharge switching;

High precision and high resolution  $1 \text{mV}/1 \text{mA}$ ;

Have charge and discharge functions;

High stability, low noise, low drift;

6 sets of voltage setting memory storage function;

The 3.5-inch touch LCD screen supports direct input of parameters;

#### The panel function is easy to operate;

Serial communication version can be selected (baud rate: 115200);

### 二、 **Technical Specifications**

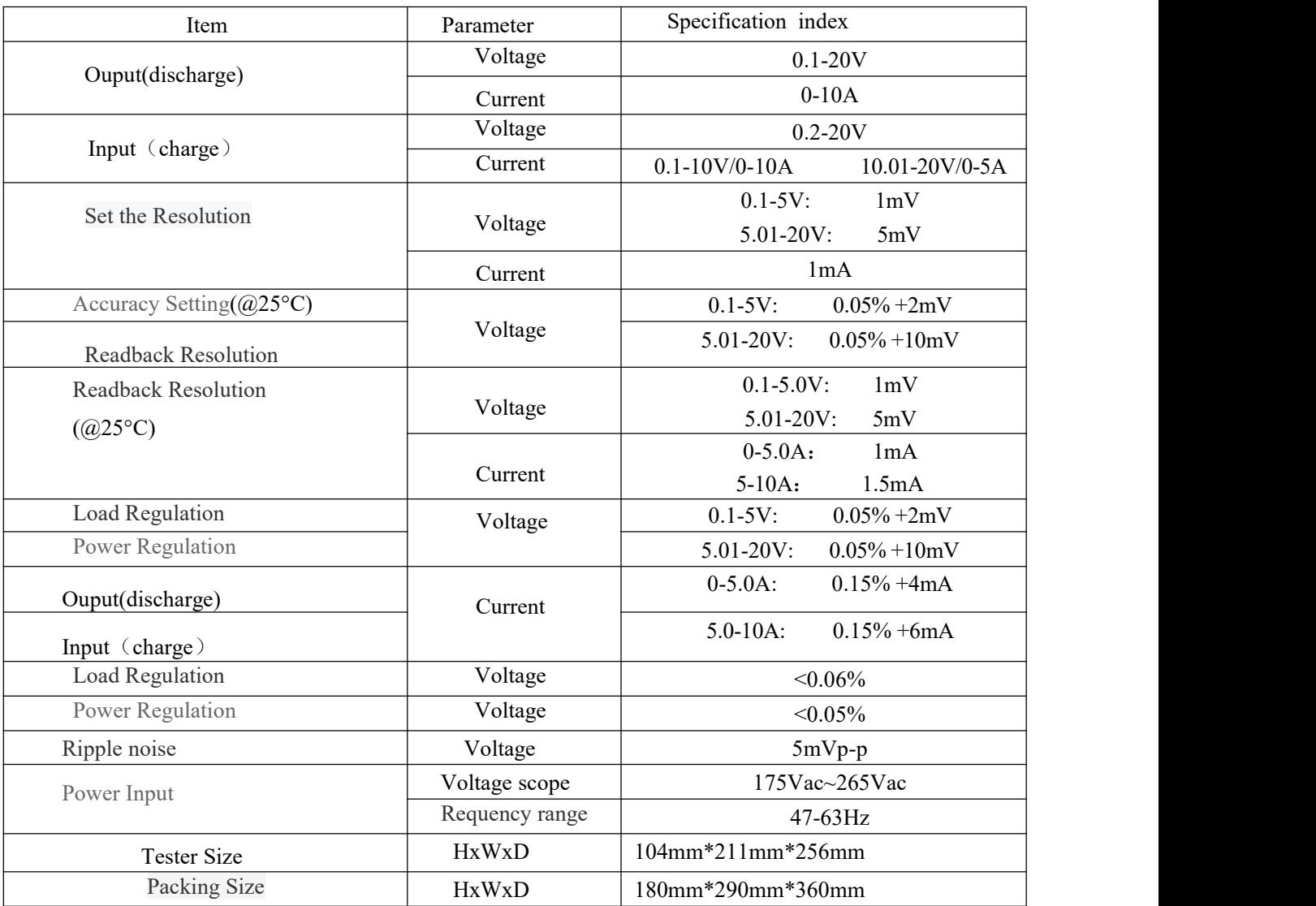

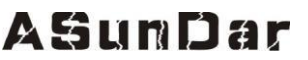

Shenzhen Asundar Electronics Co. Ltd

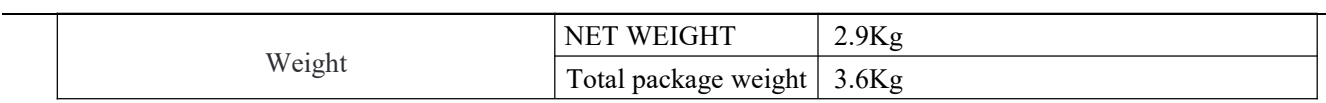

### 三、 **Quick Start**

This section will briefly introduce the appearance and basic function operation of the ASD906A analog battery, so that you can quickly understand and use it ASD906A analog battery.

Function introduction of the front and rear panel of the ASD906A analog battery

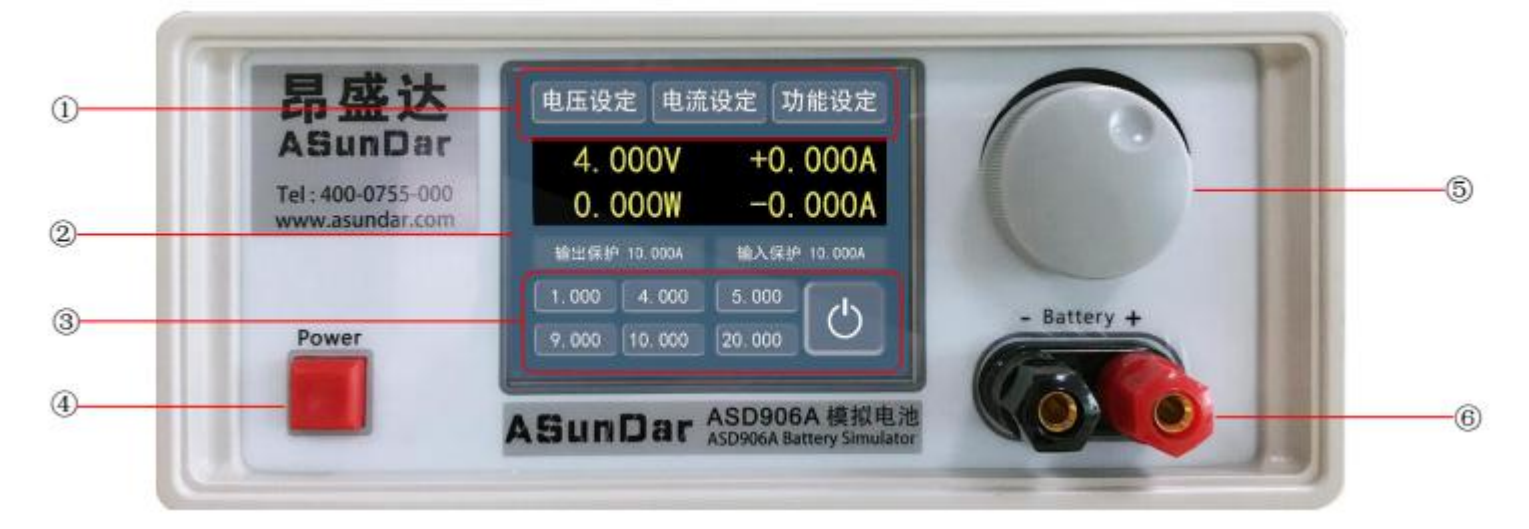

①Function setting area ②LCD display area ③Quick switch and start switch function area ④ power switch ⑤Adjusting knob (with touch button)⑥output terminal

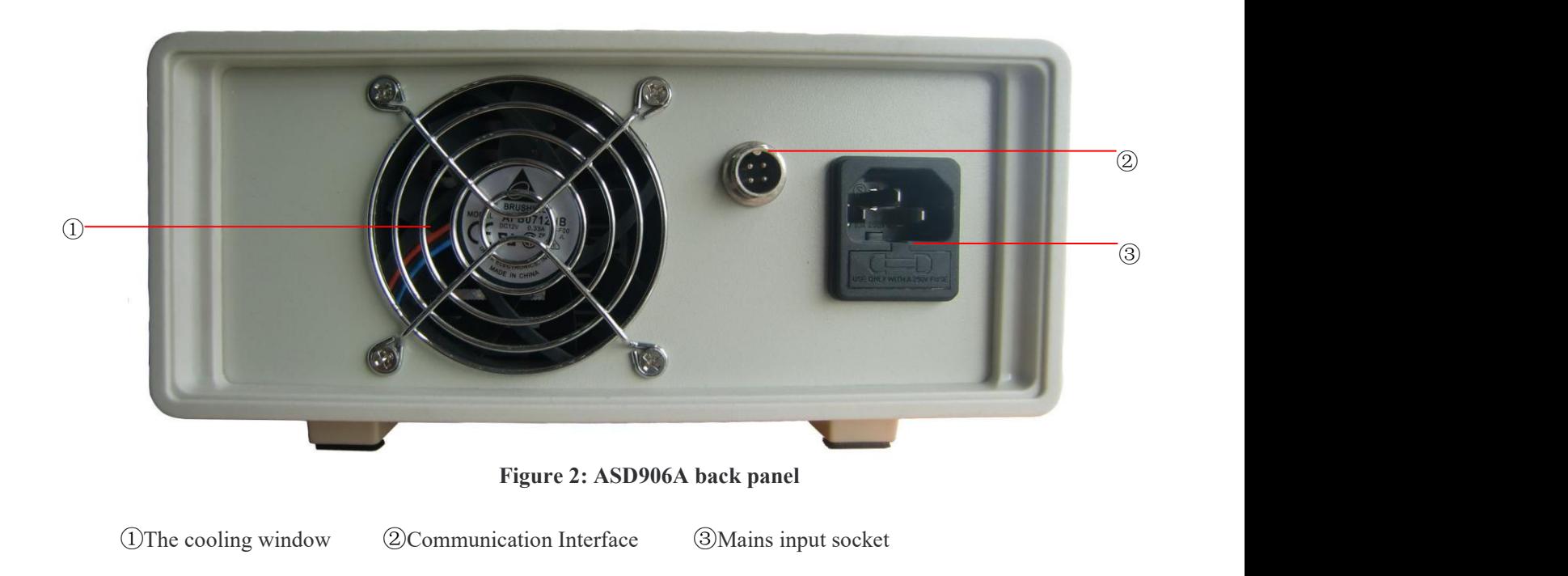

#### 3.1 Basic operation

#### 3.1.1 *Star-up*:

When the power switch is pressed, the LCD displays the startup LOGO. About 10 seconds after the startup is preheated, the simulated battery is initialized and entered the standby interface. At this time, it has been successfully started up.

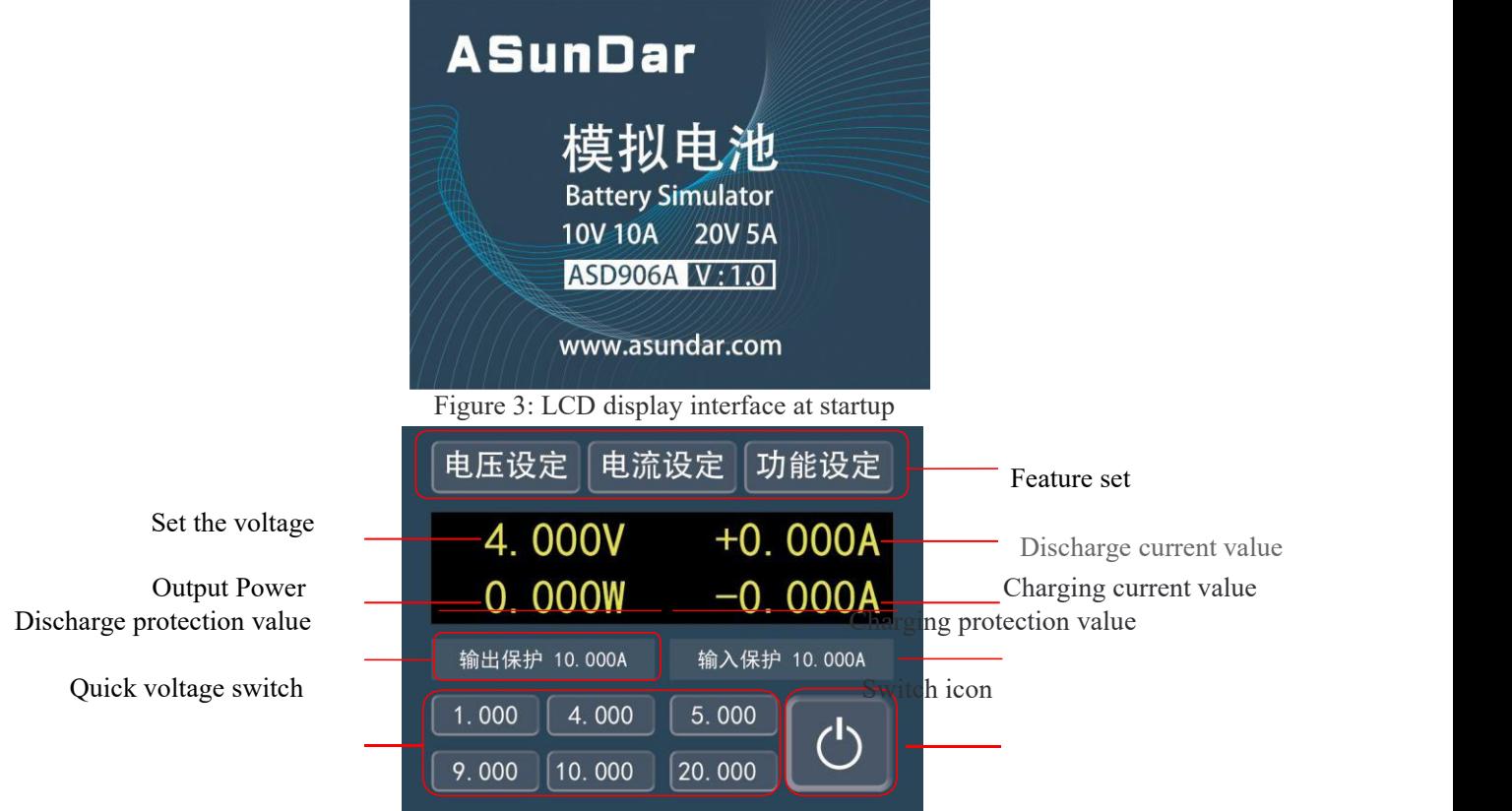

Figure 4: LCD display interface after startup

#### 3.1.2 *Output Enable*:

After the analog battery starts up and enters the standby interface, first confirm whether the setting voltage is the required voltage. After confirming no error, press the "switch icon" button in the functional key area to enable the setting voltage output. At this time, the "switch icon" button will light up, indicating normal output, as shown in figure 5.

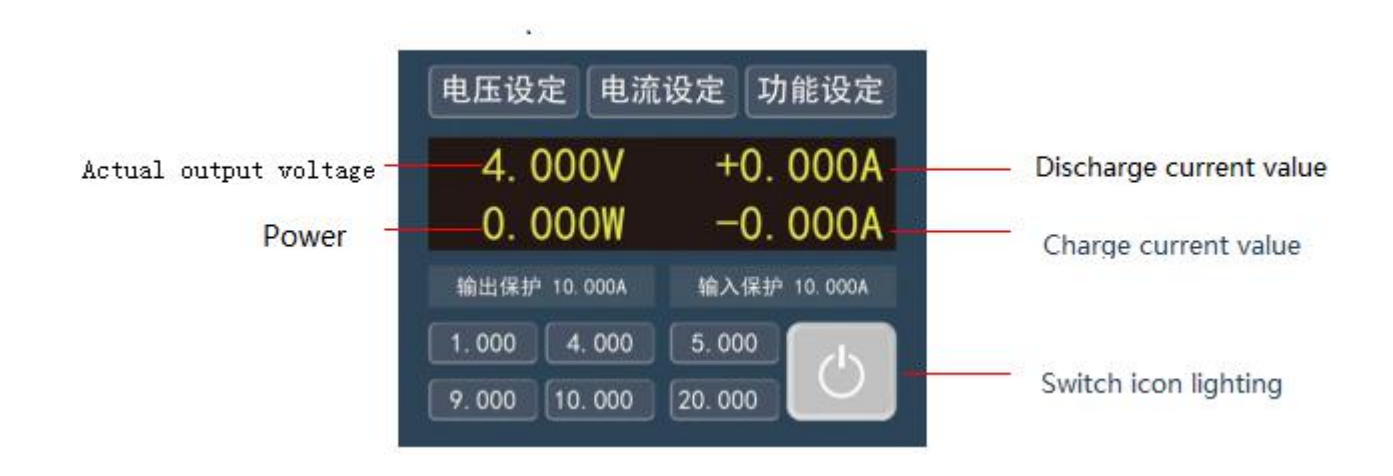

Figure 5: LCD display interface after output enabled

#### 3.1.3 **Voltage setting**:

Press the "voltage setting" in the function setting area to enter the voltage setting interface, as shown in FIG. 6. At this point, click the voltage to be set

Set, manually input the required voltage value to confirm. When setting the voltage, the current voltage is the actual voltage of the main page, and the voltage position at the following 6 is the quick switching voltage of the main page. When all parameters are set, click ok to return to the test interface...

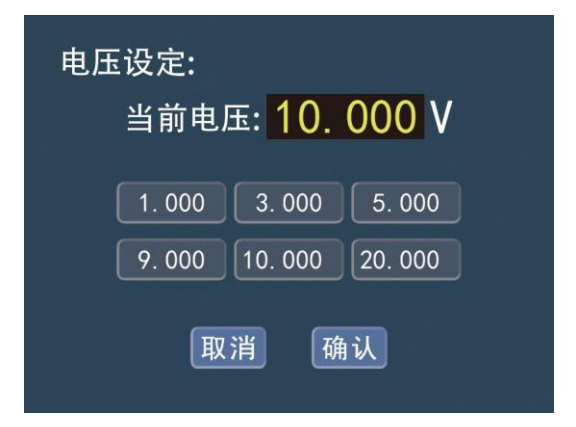

Figure 6: display interface of voltage setting

Tip: in the case of output enable, directly click the voltage set below 6 to quickly switch the requir ed voltage. Direct press the adjustment knob can also enter the real-time voltage adjustment function. The adjustment knob can be pressed again to select the adjustment position. After 5 seconds of no a djustment operation, it will exit the real-time adjustment function and save the display interface after adjustment.

#### **3.1.4 Setting of Charging and Discharging overcurrent protection value**:

Press the "current setting" in the function setting area to enter the "charging/discharging overcurrent protection" value setting interface, as shown in figure 7.Click the location of the overcurrent protection value to be set, and manually input the required overcurrent protection value to confirm. The charging/discharging current protection time on this page can be set to simulate battery delay protection. When all parameters are set, click the "confirm" button to return to the test interface.

| 电流设定:     |                 |
|-----------|-----------------|
| 充电电流保护值:  | 10.000 A        |
| 放电电流保护值:  | 10.000 A        |
| 充电电流保护时间: | 50 mS           |
| 放电电流保护时间: | $50 \text{ mS}$ |
| 取消<br>确认  |                 |

Figure 7: display interface of charging and discharging overcurrent protection

#### **3.1.4 Feature Set**:

Press the "function setting" in the function setting area to enter the function setting mode interface, as shown in figure 8. Resistance compensation refers to the compensation of resistance, line loss and pressure drop of the output line.

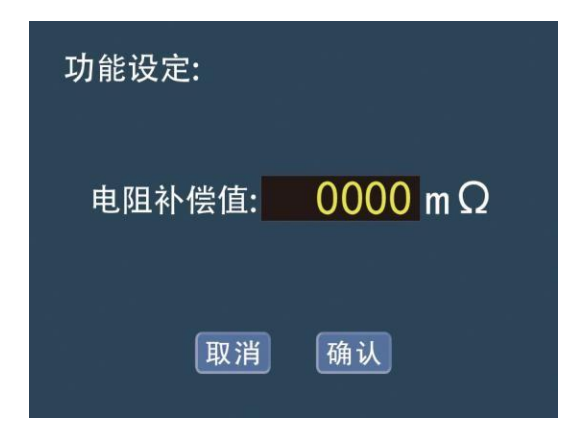

Figure 8: display interface of function setting

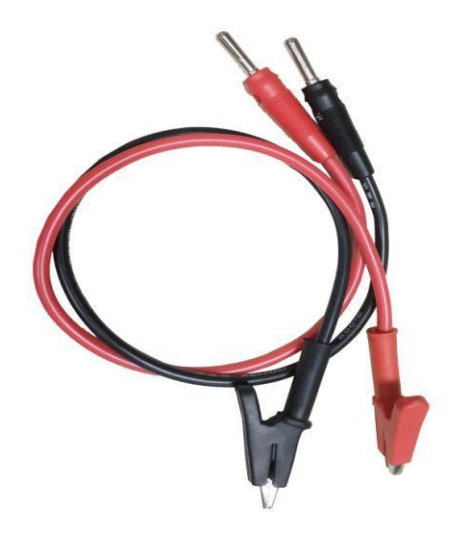

Figure 9: standard crocodile clip wiring

## 四、**Environmental Requirement**

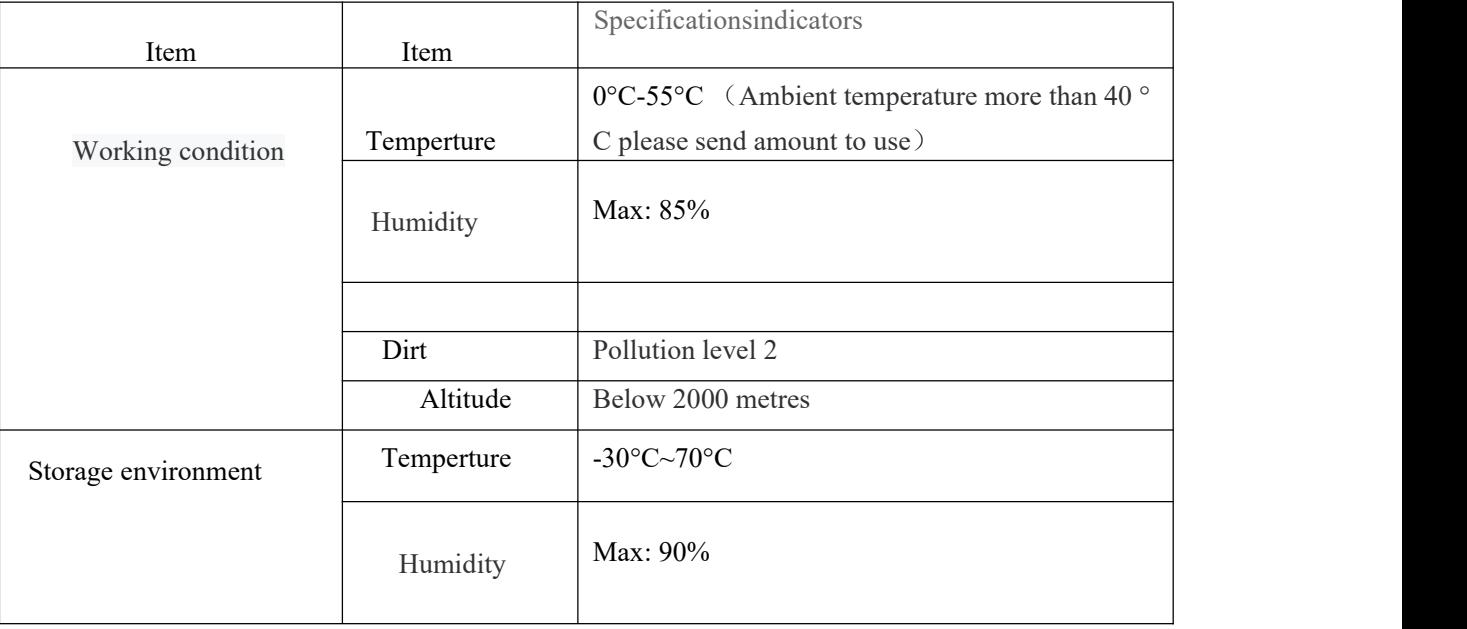

### 五、 **Warranty**

**1.**One year warranty is provided from the date of purchase(according to the issue date of theinvoice) 2. The following is not within the scope of the warranty:

- A. The damage caused due to transportation, improper use or keeping (such as liquid, damp,external pressure, falls, etc)
- B. Repaire or reconstruction is not approved by our company
- C. the damages due to natural disasters (such as: lightning, earthquake, fire, flood, etc.) and secondary disasters;
- D. Faults and damages are not caused by the machine itself.
- E. Lack of complete procedures of warranty card and purchase receipt
- F. Accessories are not within the scope of the warranty.
- 3. Product failure or damage, please correctly fill in the Warranty Card in detail.
- 4. Product warranty card generally has no replacement, please keep this cardwell.
- 5. After warranty period, we will provide paid service for more lasting perfect after sale service.
- 6. Repair fee will be charged in accordance with the latest price list.
- 7. If there has any queries, please do not hesitate to contact our agent or company.
- 8. The Agreement shall be explained by Shenzhen Asundar Electronics Co.,Ltd.